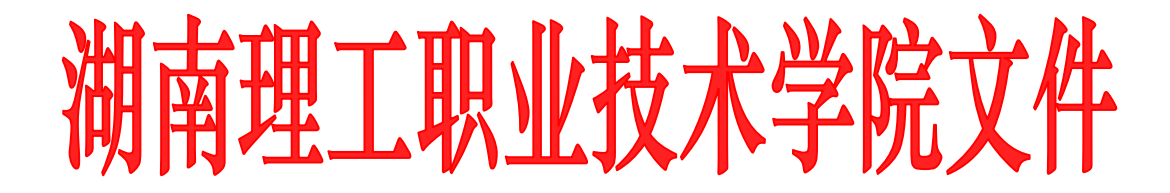

# 关于开展 2018-2019 学年第二学期

## 期初教学检查的通知

各教学单位:

为确保教学工作正常推进和不断提高人才培养质量,教务处、考 核督导办将于第五周(3月26日)联合组织全校期初教学检查,现 将有关事宜通知如下:

| 检查项目                        |                      | 检查对象    | 检查方式                                      | 考核指标            |
|-----------------------------|----------------------|---------|-------------------------------------------|-----------------|
| $2018 - 2019$<br>学年<br>第一学期 | 1. 试卷及成绩评定           | 院、部     | 调阅档案                                      | 合格率             |
|                             | 2. 实践教学资料归<br>档      | 院、部     | 调阅档案(含顶岗<br>实习报告)                         | 合格率             |
|                             | 3. 校企合作成果            | 院、专业(群) | 调阅档案                                      | 项数、开展情况         |
| $2018 - 2019$<br>学年<br>第二学期 | 1. 教学工作计划            | 院、部、专业  | 院、部、专业空间<br>(上传至超星泛雅<br>平台, 操作方法详<br>见附件) | 有综合计划、专<br>项计划  |
|                             | 2. 教学运行记录            | 院、部教务员  | CRP 教务员日志                                 | 上报次数(2次/<br>周)  |
|                             | 3. 课程授课计划、实<br>习实训计划 | 教师      | 超星泛雅平台<br>(学习通)                           | 上传率、合格率         |
|                             | 4. 电子教案、课件           | 教师      | 超星泛雅平台<br>(学习通)                           | 上传率、与教学<br>进度吻合 |
|                             | 5. 听评课               | 教师      | 《教师工作手册》                                  | 听评课次数           |
|                             |                      | 院、部     | 查阅听评课记录                                   | 计划完成率           |

一、重点检查内容与检查方式

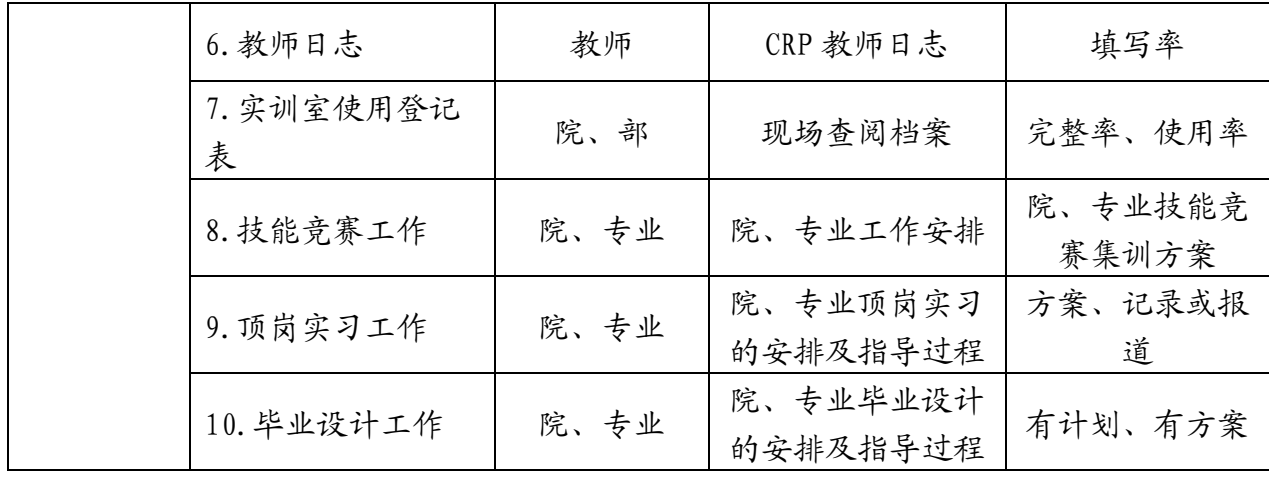

注: 1. 表中"院、部"分别指二级学院、公共课部、思政教研部。

2.学习通资料上传方式请见附件。

二、现场检查时间安排

| 日期    | 院部     | 间<br>时          | 院部                | 时<br>间        |
|-------|--------|-----------------|-------------------|---------------|
| 3月26日 | 新能源学院  | $8:10-9:10$     | 智能制造学院<br>(动力谷分院) | $9:30-10:30$  |
| 3月26日 | 管理艺术学院 | $10:40-11:40$   | 公共课部<br>(心理教研室)   | $14:40-15:40$ |
| 3月26日 | 思政教研部  | $16: 00-17: 30$ |                   |               |

### 三、网络检查

(一)随机抽查

1、抽查比例。课程授课计划、实习实训计划、电子教案、课件 等抽查 20%;学生顶岗实习、对 2018 年底已完成毕业答辩的专业对 毕业设计抽查 10%。试卷、实践资料各抽查 5 袋。

2、样本结果即为院、部结果。

(二)全检

工作计划、教学运行记录、技能竞赛安排、毕业设计工作、教师 日志采取全检方式。

#### 四、工作要求

1、院、部应按时开展自查,并进行总结,整理好待检资料(网 络保存的不必准备纸质档)。

2、院长(或教学副院长)汇报自查总结和整改措施,时间约 10 分钟。

3、安排教学干事协助抽查上学期考试试卷、实践教学资料。

4、加强在校学生的技能竞赛的指导工作,制定技能竞赛指导或 培训方案。

5、加强学生顶岗实习管理,督促学生及时签到、提交日志、在 线互动,批阅已返校学生的实习报告。

6、加强对 16 级学生毕业设计的指导,确保学生毕业设计按质按 量完成。

7、提醒教师向教务处、督导室开放权限,未开放权限者做不合 格处理。

8、重视 CRP、超星泛雅平台(学习通)系统的运用,及时上传 教学日志和汇报教学情况。

#### 五、检查结果通报与整改

第六周通报检查结果,各院、部针对发现的问题进行整改。

#### 教务处 考核督导办

#### 2019 年 3 月 12 日

## 附件:教学检查资料上传操作流程

(教师端)

1. 教师登录湖南理工职业技术学院网络教学平台

(http://hnlgzy.fanya.chaoxing.com/portal),输入老师的账 号密码(默认账号为手机号/工号,密码为 123456)

2. 选择课程,点击创建课程,输入课程名称:教学资料一某某学院 (课程名称),点击下一步(请老师选择不使用按照课时自动生成 单元)。

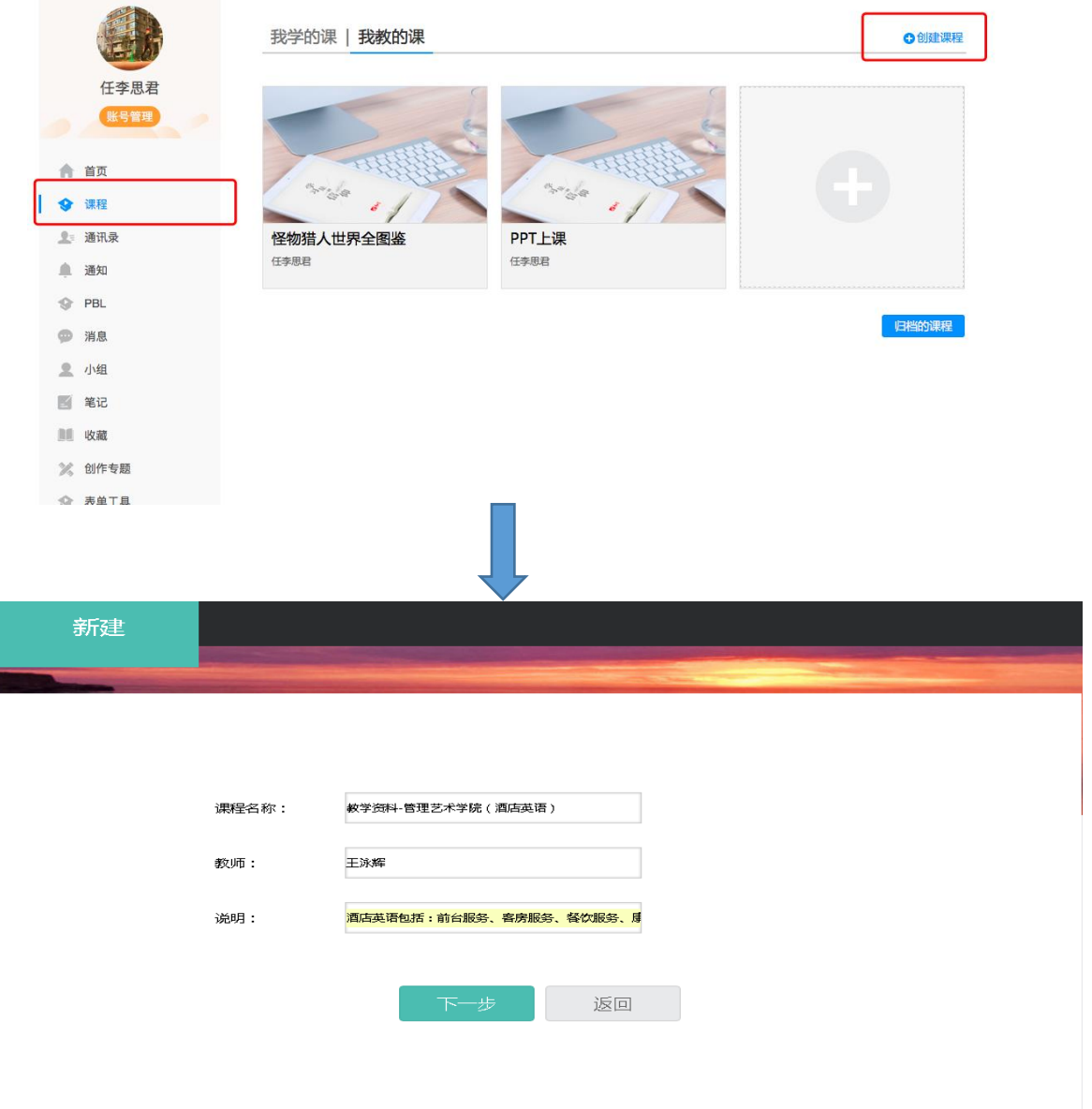

3. 点击进入编辑界面,并按照"教学资料"编辑对应内容,建议按 如下图所示编辑内容框架。

教学资料-管理艺术学院 ( ... 课程门户 首页 活动 统计 资料 通知 作业 考试 PBL 讨论 管理

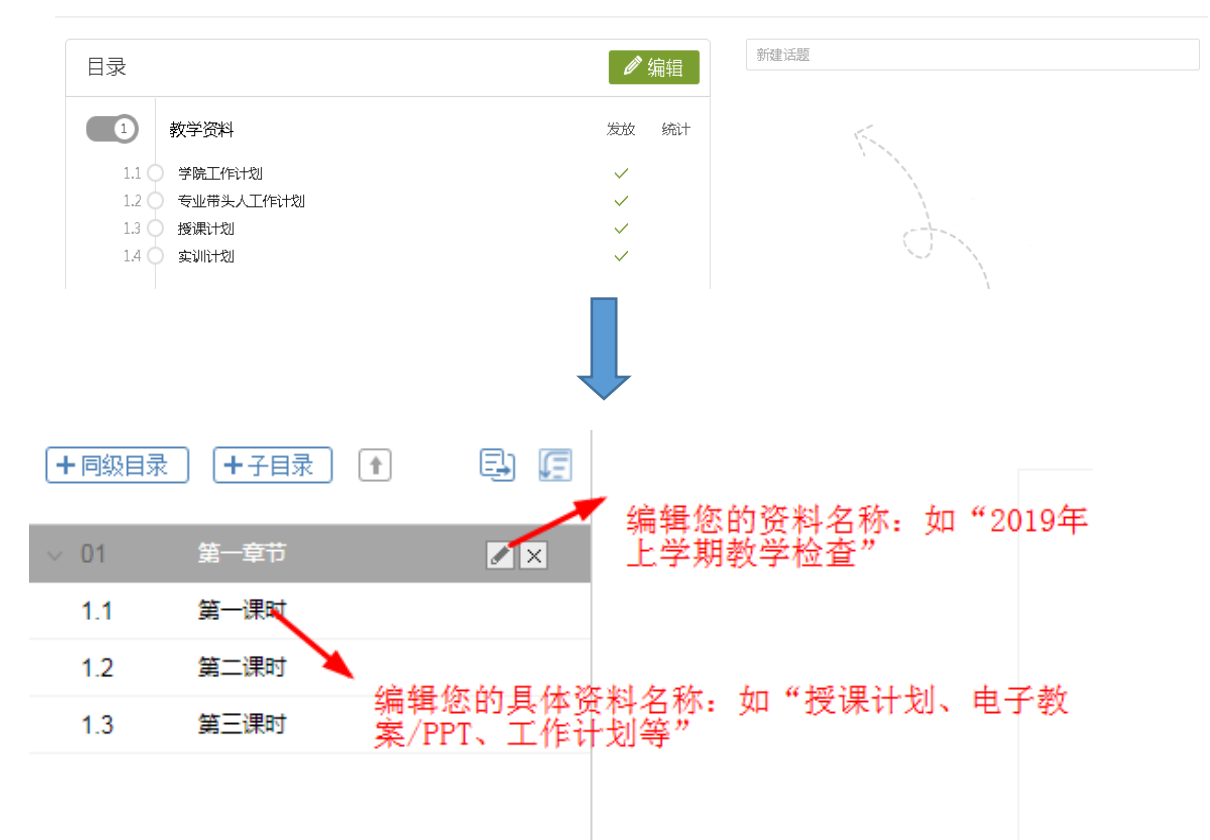

4. 在子目录中可直接编辑您的教学安排概述您的教学工作计划等。

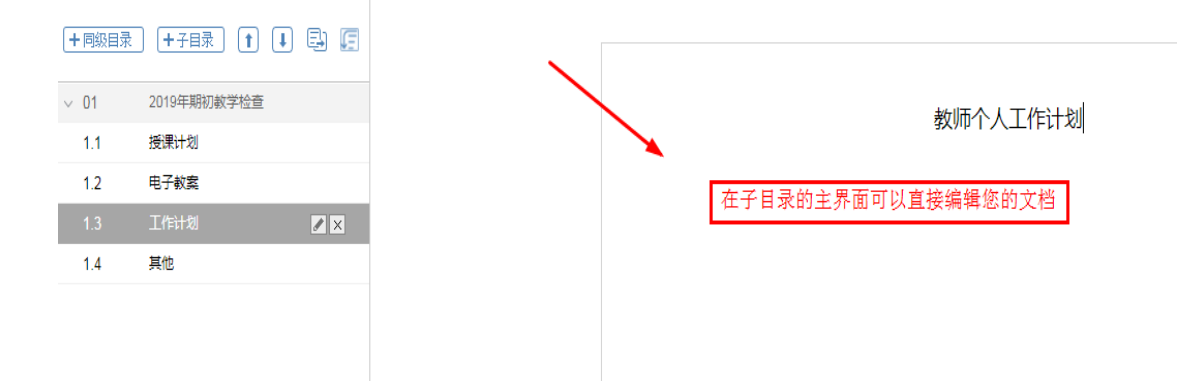

5. 也可将编辑好的 word 文档转换成 pdf 文件直接上传,针对于需要 上传的 pdf 文件、图片、视频、PPT 等内容可以在图示位置点击完 成。

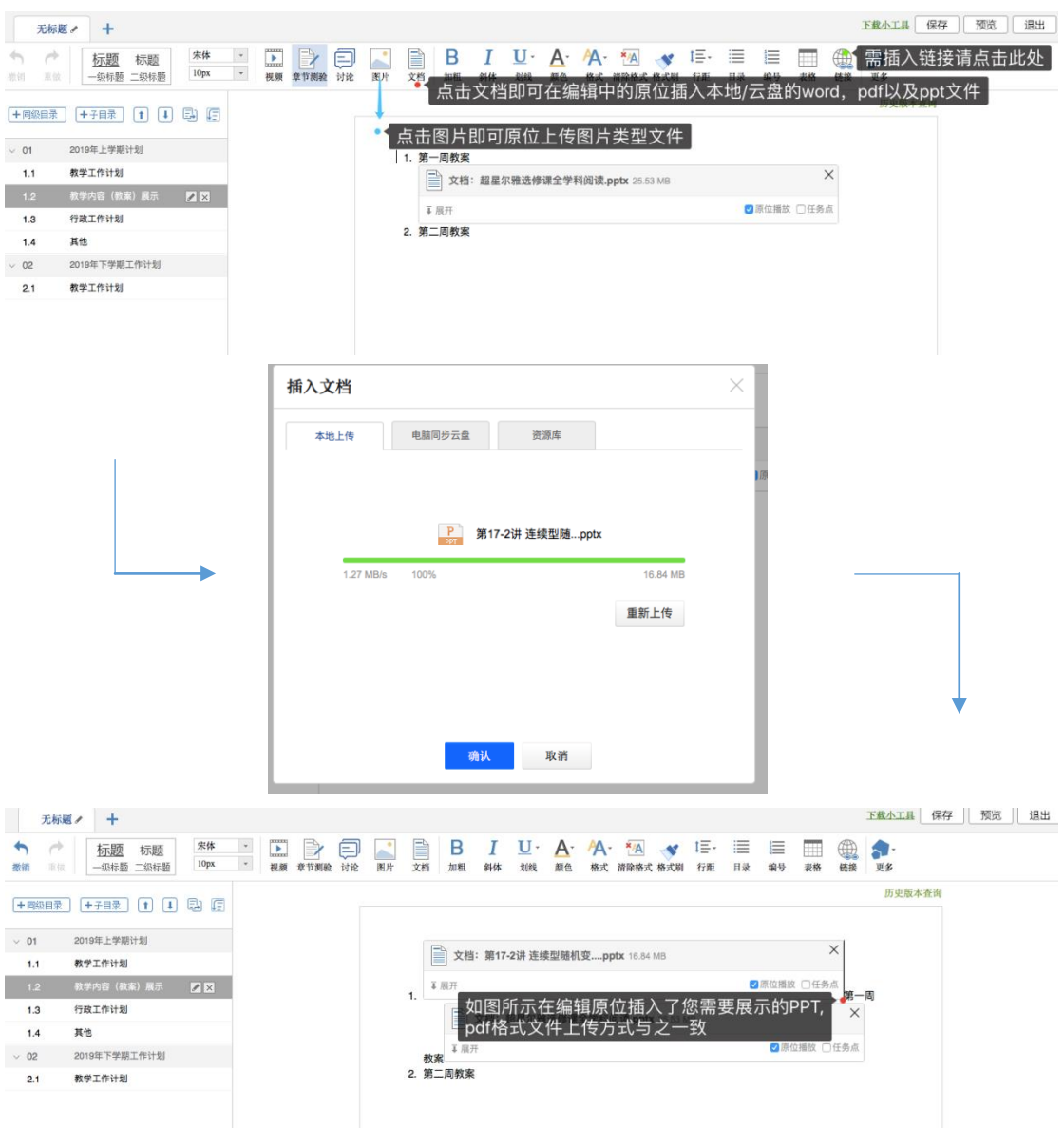

6. 点击保存,即可在主界面查看您的教学检查资料。

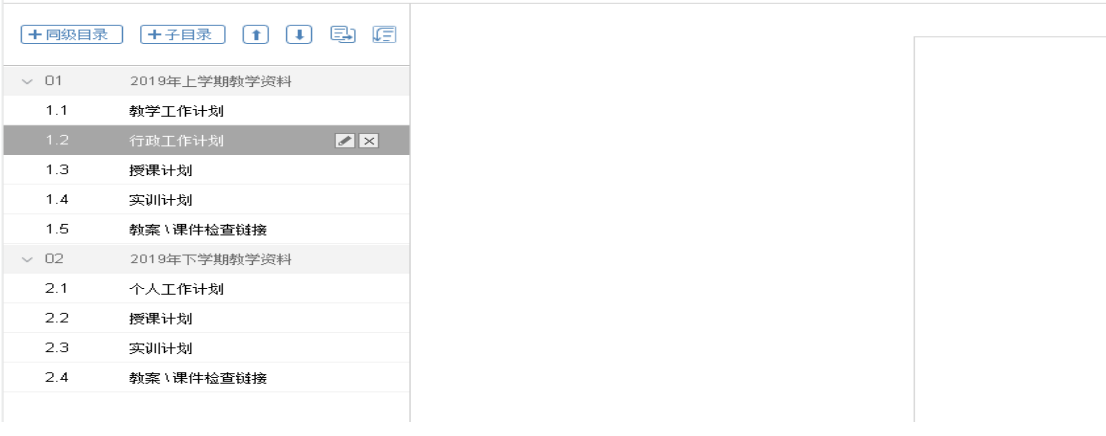

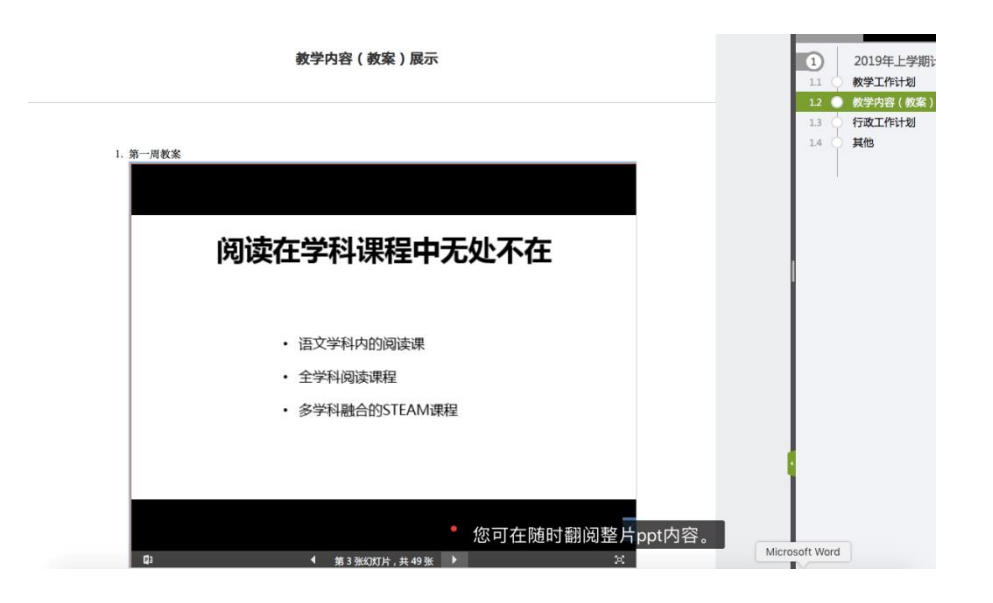

(选用:附加功能)

老师可以在建设完工作计划之后,添加活动评分以及评语,如图所示:

1. 点击活动选择活动中的评分功能

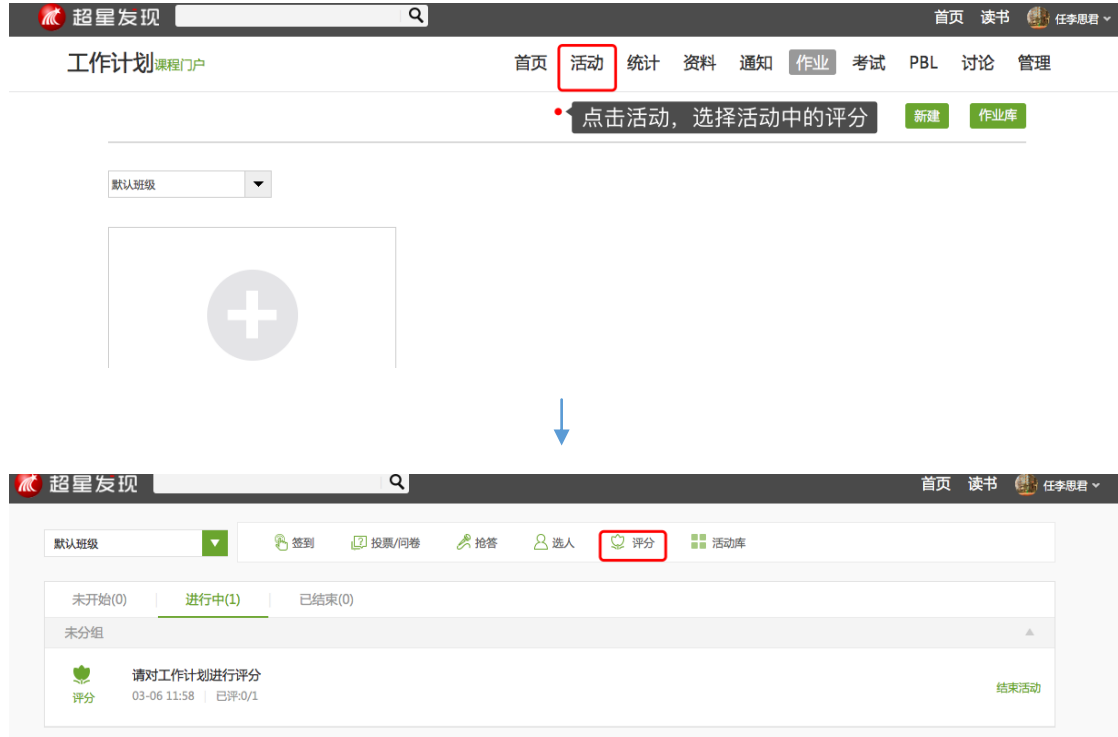

2. 在评分设置界面中,输入标题,内容。根据学校需求选择是否匿 名评分,以及结束时间(或手动结束)

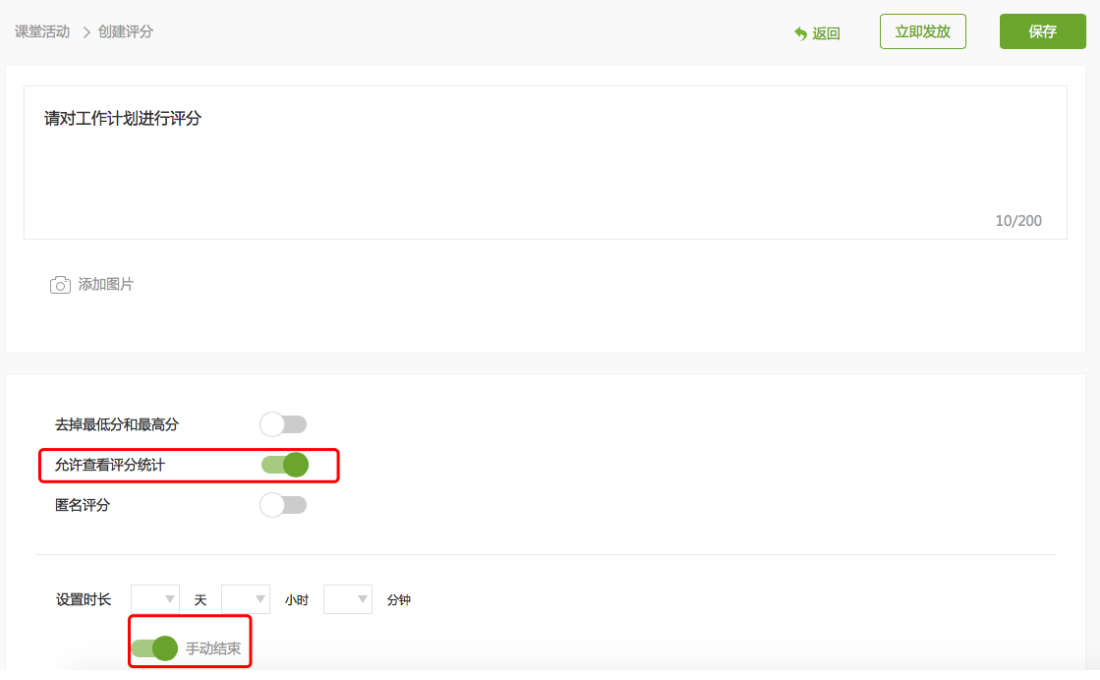

3. 最后其他添加了本门课程的老师即可收到评分活动,并根据工作 计划进行打分,同时支持导出评分数据等信息。

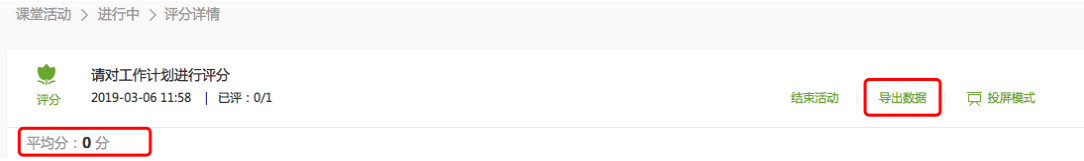

### (检测端)

检测端登录教学平台后输入所需要查询对应老师教授课程,在其 中找到其工作计划点击查看即可。